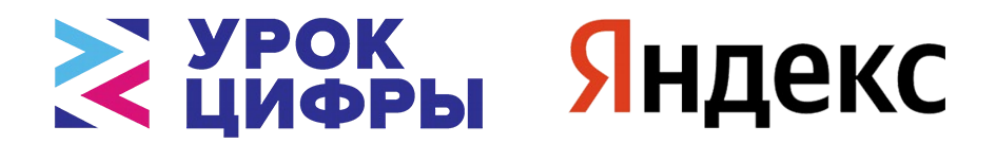

# **МЕТОДИЧЕСКИЕ РЕКОМЕНДАЦИИ**

**по организации и проведению в школах Российской Федерации тематического урока «Облачные технологии: в поисках снежного барса» в рамках Всероссийской образовательной акции «Урок цифры»**

> **Москва 2023**

# **СОДЕРЖАНИЕ**

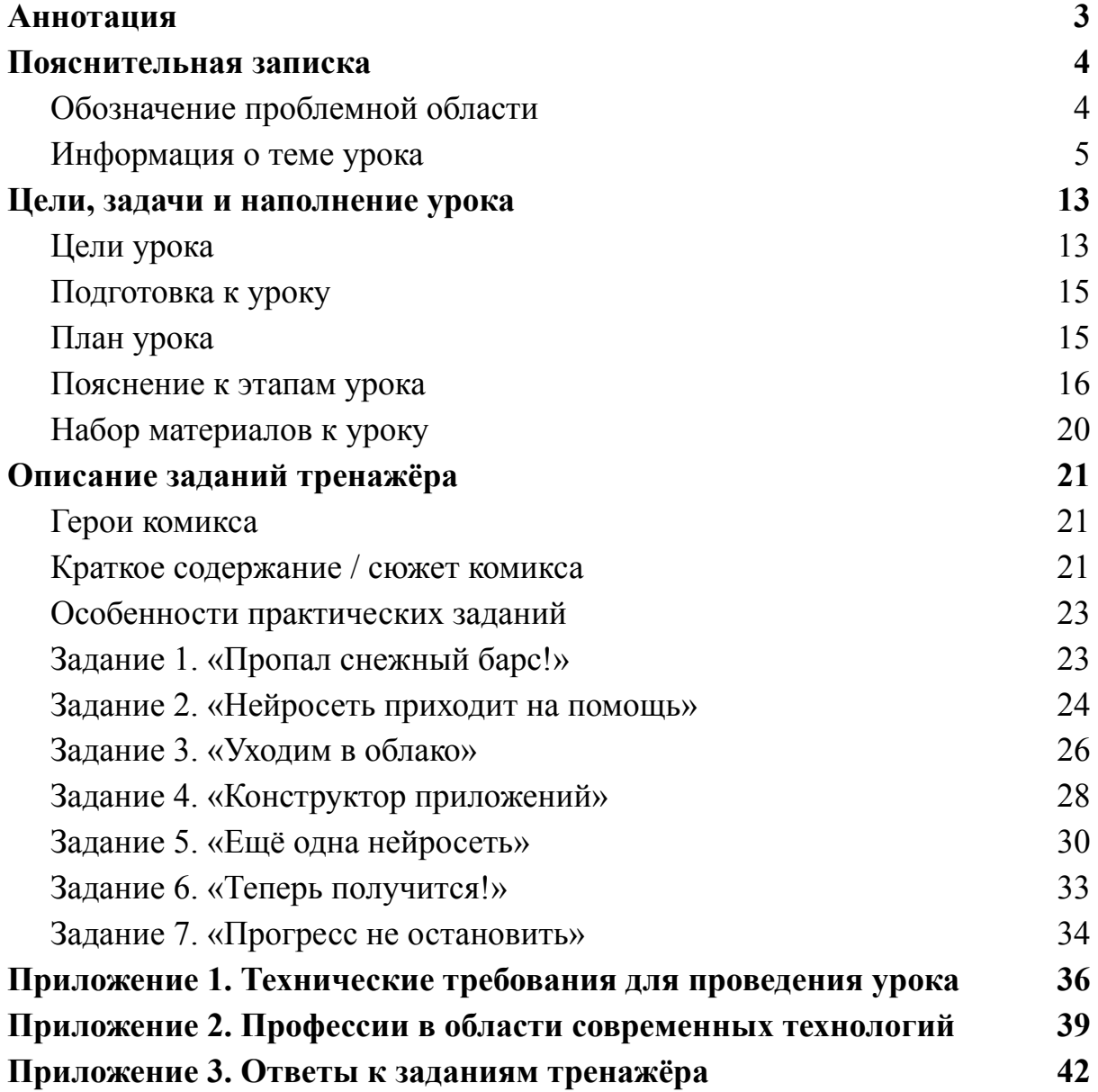

### <span id="page-2-0"></span>**Аннотация**

Данные методические рекомендации предназначены для руководителей образовательных организаций и педагогов, организующих уроки в рамках Всероссийского образовательного мероприятия «Урок цифры» для своих школ, классов, организаций дополнительного образования школьников.

Мероприятие имеет просветительскую направленность и способствует раннему профессиональному самоопределению школьников в области информационных технологий в условиях перехода к цифровой экономике. Оно ориентировано на учеников 1–11-х классов общеобразовательных школ и включает как универсальные для всех возрастов элементы, так и дифференцированные по возрастам, что отражено далее в тексте настоящих рекомендаций.

Методические материалы находятся в открытом доступе на сайте мероприятия «Урок цифры» ([https://урокцифры.рф/lessons/clouds-and-ai\)](https://xn--h1adlhdnlo2c.xn--p1ai/lessons/clouds-and-ai) и могут быть использованы для проведения тематических уроков информатики, а также педагогами дополнительного образования для проведения занятий и школьными учителями для проведения профориентационных классных часов и организации внеурочной деятельности обучающихся по направлениям, связанным с информационными технологиями.

### <span id="page-3-0"></span>**Пояснительная записка**

#### <span id="page-3-1"></span>**Обозначение проблемной области**

Жизнь современного человека сложно представить без использования интернет-технологий. Люди учатся онлайн, общаются с преподавателями из любой точки мира, пользуются социальными сетями, совершают звонки через платформы для онлайн-конференций. Многие обращаются к голосовым помощникам, чтобы быстро найти ответ на вопрос, послушать музыку, оставить напоминание или включить бытовые приборы. Предприятия организовывают удалённые рабочие места, создавая пространства для командной работы через Интернет. Онлайн-кинотеатры подбирают для пользователей фильмы, исходя из их предпочтений, а умные колонки рассказывают детям сказки. Чтобы всё это работало, требуются огромные вычислительные мощности, а также быстрый и надёжный доступ к данным. Такой объём информации не поместился бы на рабочий ноутбук и даже небольшую сеть компьютеров. Люди запускают приложение с телефона, но его мощности не хватает, чтобы выполнить все необходимые вычисления. Но всё это возможно благодаря облачным технологиям.

Облачные технологии, или облако, — это комплекс физических и программных средств, которые создают вычислительные мощности, используемые для хранения и обработки данных, обучения моделей искусственного интеллекта, разработки приложений, предоставления удалённых рабочих мест и для решения иных задач из различных предметных областей.

Возможности облачных технологий работать с большими данными (собирать, анализировать, преобразовывать, хранить и т. д.) в сочетании с

возможностями машинного обучения — отбирать данные и обучать нейросети на их основе — позволяют автоматизировать рутинные задачи и рабочие функции. Например, можно создать сервис для анализа медицинских записей, обработки изображений для первичной диагностики и выявления патологий. Или написать программу для регулярного анализа планктона огромного озера, чтобы по результатам судить о состоянии экосистемы водоёма.

Чтобы воплотить в жизнь подобные проекты, необходима слаженная работа учёных, экспертов предметной области и специалистов облачных технологий, машинного обучения. Учёные и эксперты собирают данные и определяют методы обработки, специалисты облака продумывают алгоритм решения задачи и готовят инфраструктуру, специалисты машинного обучения подбирают нужные виды нейронных сетей и проводят их обучение под задачи проекта.

В уроке будут разобраны этапы автоматизации рутинной, но очень важной работы учёных Сайлюгемского национального парка — поиска снежного барса на изображениях с фотоловушек. Ученикам будет предоставлена возможность на своём опыте убедиться в необходимости использования искусственного интеллекта и облачных технологий для решения поставленной перед ними задачи.

### <span id="page-4-0"></span>**Информация о теме урока**

Обычный человек при слове «облако» в контексте компьютерных технологий представляет себе бесконечное хранилище данных, куда можно загрузить всё, что угодно, и делиться с друзьями и коллегами, отправляя ссылку.

Однако облачные технологии давно не ограничиваются только услугами хостинга. Сегодня они дают пользователям удалённый доступ к компьютерным мощностям, сервисам и программам. Облачные решения можно взять в аренду у компании-провайдера и собрать приложение или пространство для работы, не тратя ресурсы на покупку, обновление и поддержку собственного оборудования.

С помощью вычислительных мощностей облака можно запускать новые сервисы и обучать нейросети. Многие знакомы с умными помощниками или используют сервисы перевода видео с иностранного языка в режиме реального времени. Все эти современные решения «живут» в облаке и работают благодаря использованию искусственного интеллекта.

Также специалисты облака помогают учёным автоматизировать рутинные задачи, требующие внимания и скрупулёзности.

Процесс автоматизации можно рассмотреть на примере сборки приложения для мониторинга популяций животных в национальном парке. Такое приложение может существенно облегчить работу учёных.

Далее в пунктах 1–5 будут рассмотрены этапы создания приложения, включённые в обучающий тренажёр.

### **1. Национальный парк**

Перед тем как приступить к сборке приложения, важно внимательно изучить функции, которые предстоит автоматизировать. Это поможет понять, какие архитектура, функции и сервисы необходимы для приложения.

Учёные национальных парков следят за популяциями диких животных, изучают их повадки, миграцию, особенности. Также они охраняют вверенную территорию от браконьеров и незаконной охоты. В этой работе им помогают фотоловушки — камеры, установленные в разных местах парка. Они работают автономно: делают фото или записывают короткое видео, среагировав на движение. Так появляется возможность незаметно наблюдать за жизнью животных.

Учёные собирают данные с фотоловушек во время мониторинга обхода определённых участков территории. Они заменяют использованную флеш-карту на новую, возвращаются на базу и отсматривают полученные фотографии и видео. Такой сбор данных может проходить раз в месяц, а в труднодоступных местах — раз в полгода.

На флеш-картах накапливается большой объём информации. С 150 ловушек, расположенных в национальном парке и на ближайших территориях за его пределами, может быть получено от 300 тыс. до 4,5–6 млн снимков. Учёным необходимо просмотреть весь материал и рассортировать его по видам и отдельным особям. Это сложный и трудоёмкий процесс, требующий внимания и концентрации. Задача осложняется ещё и тем, что животные, например снежные барсы, хорошо маскируются.

Учёные тратят сотни часов, чтобы отсмотреть фотографии. Вместо этого они могли бы заниматься научной работой, писать статьи, выяснять закономерности в поведении и миграции животных, участвовать в дискуссиях с коллегами из других парков и заповедников, сравнивая повадки одних и тех же особей в разной среде. Ещё они могли бы оказывать животным помощь: заметив следы браконьеров, принять меры, чтобы животные не пострадали.

Для того чтобы освободить время учёных, требуется кому-то передать трудоёмкую работу по просмотру и анализу данных с фотоловушек. Как раз для такой работы отлично подходят облачные технологии и искусственный интеллект.

#### **2. Компьютерное зрение**

Отсматривать изображения вместо учёных может компьютерное зрение. Вместо глаз компьютер использует камеры и специальные нейросети, которые помогают анализировать изображение и определять, что на нём.

Нейросеть (или нейронная сеть) — модель искусственного интеллекта, имитирующая принцип работы нейронов головного мозга. Нейросети обрабатывают входные данные, выполняют сложные вычисления и могут обучаться на основе опыта.

Человеческое зрение устроено так, что позволяет улавливать высокоуровневые признаки. Опираясь на опыт, мы можем легко отличить кота от собаки, а проезжающий автобус — от легкового автомобиля.

Компьютеру же сами по себе изображения ничего не говорят. Он «видит» на фото набор пикселей, где каждый пиксель — это три числа в диапазоне от 0 до 255, обозначающие яркость красной, зелёной и синей составляющих по цветовой модели RGB (в случае чёрно-белых изображений — одно число с градациями серого цвета в диапазоне от 0 до 255). Чтобы научиться обрабатывать большую область целиком и оперировать высокоуровневыми признаками, такими как части объекта (глаза, руки, колёса) или целые объекты (лица, автомобили, деревья), компьютер должен распознать характеристики предмета: его границы,

цвет, текстуру, градиенты, которые складываются из пикселей и помогают классифицировать изображение. В этом ему помогают **свёрточные нейросети**.

При выполнении свёртки компьютер применяет специальные числовые матрицы, называемые ядрами, чтобы преобразовать изображение. Ядро скользит по всему изображению, умножая свои значения на значения пикселей и суммируя их. В результате формируется новое изображение, которое затем может быть обработано по тому же принципу свёртки. Эти операции помогают выделить признаки объекта на изображении.

В зависимости от цели применения компьютерного зрения выделяются разные типы задач, для которых технология может быть использована. В рамках данного урока будут рассматриваться две задачи:

- 1. Детектирование. Позволяет определить, на каких фото находится нужный объект.
- 2. Классификация. Позволяет идентифицировать объект как принадлежащий определённому классу, группе.

Так как во время решения задач компьютерного зрения производятся миллионы вычислений, для его эффективной работы необходимы мощные современные компьютеры. Такое оборудование можно закупить и самостоятельно обслуживать, но гораздо проще и выгоднее перенести работу в облако.

### **3. Облачные технологии**

На базе облачных технологий можно собрать приложение, позволяющее использовать нейросети для поиска определённых животных на изображениях с фотоловушек национального парка.

### **3.1 Виртуальные машины (ВМ)**

Сборку приложения можно начать с подключения виртуальной машины — программы, эмулирующей компьютерную систему в изоляции от другого программного обеспечения в рамках одной вычислительной системы. Такая программа использует те же физические ресурсы, что и обычный компьютер (процессорную вычислительную мощность, оперативную память и физический носитель), но задействует для этого оборудование, размещённое на серверах в дата-центрах. Виртуальные машины позволяют не тратить средства на покупку, обслуживание и усовершенствование собственного физического оборудования.

При создании виртуальной машины пользователь может настроить её параметры под свою задачу. Для обработки с помощью компьютерного зрения большого количества данных особенно важно:

- подобрать необходимое количество ядер процессора;
- подключить GPU (Graphics Processing Unit) графический процессор, управляющий памятью видеокарт. Он значительно ускоряет процессы компьютерного зрения благодаря своей способности к параллельной обработке данных и оптимизации математических операций, что особенно важно при использовании свёрточных нейросетей.

### **3.2 Облачные сервисы**

Следующий шаг — подключить облачные сервисы. Для решения задачи обработки фотографий национального парка надо собрать приложение, которое будет выполнять следующие действия:

- 1. Получать данные из указанного источника. Другими словами, загружать фотографии из папок с компьютера учёных.
- 2. Хранить данные.
- 3. Анализировать данные обрабатывать фотографии с помощью компьютерного зрения и сортировать их по видам животных.

Благодаря тому, что нужные для приложения сервисы уже есть в облаке, их не надо разрабатывать с нуля. Достаточно подключить их к приложению.

В Yandex Cloud с этими задачами могли бы справиться:

- 1. Data Transfer сервис для переноса данных из одного хранилища в другое.
- 2. Object Storage сервис для объектного хранения данных.
- 3. DataSphere сервис для ML-разработки, который позволит развернуть нейросеть компьютерного зрения для обработки данных.

После выбора и подключения необходимых сервисов пользователь может переходить к последнему шагу, необходимому для автоматизации работы учёных.

### **4. Дообучение нейросетей**

Финальный этап подготовки приложения — добавление нейросети, умеющей искать конкретных животных на фото.

Для этого выбирается подходящая модель нейросети компьютерного зрения и проводится процесс дообучения, при котором предобученная нейросеть адаптируется под новый набор данных или задачу, которая

может немного отличаться от той, на которой сеть была изначально обучена. Инфраструктура для машинного обучения также есть в облаке сервис DataSphere.

Во время дообучения программа анализирует изображения, выделяя признаки и комбинации признаков, которые позволяют понять, что на картинке изображено определённое животное — например, снежный барс, а не рысь. По такому же принципу можно обучить программу находить не просто снежного барса, а определённую особь. Именно такой пример будет рассмотрен в обучающем тренажёре.

Чем больше и разнообразнее будет коллекция входных данных, тем точнее искусственный интеллект научится распознавать объекты.

Дообучение нейросети проводится в несколько этапов. Сначала собирается и размечается массив данных (датасет). Анализируя его, программа выделяет характерные признаки объекта. Следующий этап дообучения — анализ правильных и неправильных изображений. На примере фотографий объекта и других животных нейросеть дополняет свои знания об отличительных признаках.

После добавления нейросети, определяющей класс объектов, приложение будет хорошо выполнять задачи автоматизации работы по анализу изображений национального парка.

### **5. Дата-центры**

Изучая облачные технологии, важно помнить, что они все существуют в виде программного кода на физическом оборудовании, расположенном в дата-центрах.

Дата-центр — здание, в котором хранятся серверы и сетевое оборудование для работы облака. Чтобы всё работало безотказно, помещения продуманы до мелочей: от системы электроснабжения и кондиционирования до безопасности и бесперебойной передачи данных. В случае возрастания нагрузки на приложение и возникновения необходимости в увеличении мощностей дата-центры предоставят дополнительные ресурсы.

Благодаря этому пользователи могут быть уверены в устойчивой работе приложений, созданных с использованием облачных технологий и искусственного интеллекта.

### <span id="page-12-0"></span>**Цели, задачи и наполнение урока**

### <span id="page-12-1"></span>**Цели урока**

Цель урока заключается в демонстрации практического значения искусственного интеллекта и облачных технологий на примере решения задачи по автоматизации поиска снежных барсов на фотографиях.

#### **Задачи урока**

- сформировать устойчивое понимание терминов, вводимых на уроке;
- познакомить с общими принципами работы нейросетей в облаке;
- показать, как проходит сборка приложения из облачных сервисов под задачу автоматизации поиска снежного барса на фотографиях;
- провести профориентацию в сфере облачных технологий и машинного обучения<sup>1</sup>.

<sup>1</sup> Актуально для урока 9–11-х классов.

По окончании урока ученики, успешно освоившие содержание занятия:

- $\bullet$  знают:
	- что такое облачные технологии, виртуальная машина, компьютерное зрение, нейросети и дата-центр;
	- какие профессии есть в сфере облачных технологий и машинного обучения<sup>2</sup>;
- понимают<sup>.</sup>
	- роль искусственного интеллекта и облачных технологий в решении задач по автоматизации рутинной работы;
	- принцип работы компьютерного зрения;
	- закономерности в выборе конфигурации нейросетей и виртуальной машины;
	- принцип обучения нейросетей;
- $\bullet$  умеют:
	- находить оптимальные параметры виртуальной машины под задачу компьютерного зрения;
	- подбирать облачные сервисы для приложения по поиску и распознаванию объектов на изображении.

### <span id="page-13-0"></span>**Подготовка к уроку**

- Изучить данный документ и посмотреть видеолекцию.
- Составить собственный план занятия на основе предложенного.

<sup>2</sup> Актуально для урока 9–11-х классов.

- Самостоятельно пройти тренажёр для соответствующего возраста на одном из компьютеров, которые будут использоваться учениками.
- Сохранить на компьютер видеоролик и презентацию (на случай проблем с подключением к Интернету).
- Подготовить класс в соответствии с информацией, представленной в Приложении 1.

<span id="page-14-0"></span>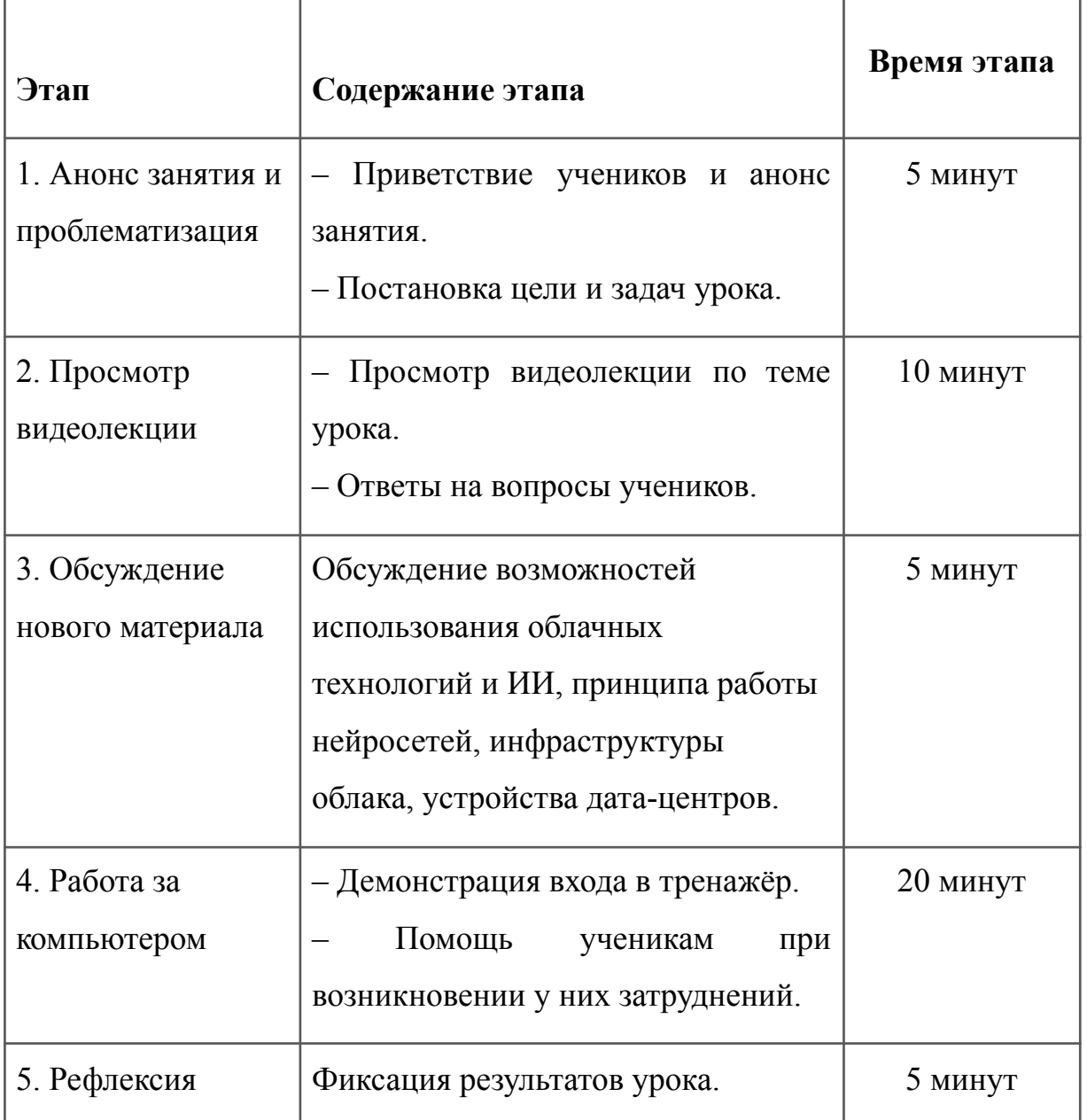

# **План урока**

### <span id="page-15-0"></span>**Пояснение к этапам урока**

Сохраните на компьютер и запустите презентацию «Облачные технологии: в поисках снежного барса».

### **1. Анонс занятия и проблематизация**

Поприветствуйте учеников и сообщите, что сегодня у них будет не обычный урок, а «Урок цифры», посвящённый теме «Облачные технологии: в поисках снежного барса» (слайд 1 презентации).

Помогите ребятам сформулировать цель урока:

«Ребята, поднимите руки, кто знает, что информацию с телефона или компьютера, например фотографии, можно хранить в облаке. А вы знали, что облако не только представляет собой возможности по хранению данных, но и предоставляет множество полезных сервисов, которые помогают в медицине, банковской сфере, бизнесе и даже в работе учёных? Предлагаю сформулировать цель нашего урока: узнать, какие облачные технологии нужны, чтобы автоматизировать работу учёных национального парка по поиску снежных барсов. А ещё нам предстоит выяснить, какую роль в этом сыграл искусственный интеллект».

Представьте ученикам основные темы, которые будут рассмотрены на уроке (слайд 2).

### **2. Просмотр видеолекции**

Покажите ученикам видеоролик по теме урока (слайд 3). Ответьте на вопросы, которые возникли у ребят после просмотра.

### **3. Обсуждение нового материала**

Для закрепления материала видеолекции задайте уточняющие вопросы (слайд 4).

- Почему учёные уделяют такое внимание снежным барсам?
- В чём заключается сложность мониторинга популяции снежных барсов вручную?
- Как цифровые технологии могут упростить эту задачу?
- Где «живут» облачные сервисы?

### **4. Работа за компьютером**

Продемонстрируйте интерфейс входа в тренажёр (слайд 5), далее работа учащихся будет проходить за компьютерами. Важно учесть, что тренажёр состоит из семи тематических блоков:

- 1. «Пропал снежный барс!».
- 2. «Нейросеть приходит на помощь».
- 3. «Уходим в облако».
- 4. «Конструктор приложения».
- 5. «Ещё одна нейросеть».
- 6. «Теперь получится!».
- 7. «Прогресс не остановить».

После выполнения своих заданий учащиеся могут пройти тренажёр снова для улучшения результата, получения всех достижений урока и поиска пасхалок (слайд 6).

Обращайте внимание на задания, которые вызывают наибольшие затруднения. Помогайте ученикам, если у них возникнут сложности при прохождении тренажёра.

Если компьютеров меньше, чем учеников, предложите ребятам разделиться на команды и работать в тренажёре совместно.

### **5. Рефлексия**

После окончания выполнения заданий на платформе попросите учеников вернуться к просмотру презентации. Обсудите с учащимися урок, в т. ч. с использованием приведённого ниже перечня вопросов (слайд 7). Если какие-то задания вызвали затруднения, можете разобрать их.

Вопросы для рефлексии

- Какой из этапов создания приложения по поиску снежного барса вам запомнился больше всего? Почему?
- Какие преимущества даёт искусственный интеллект в решении однотипных задач, требующих высокой концентрации внимания? Таких, как поиск снежного барса на фото.
- Как вы думаете, как будут применяться искусственный интеллект и облачные технологии через 10 лет? А через 100?
- Какие специалисты могут работать в сфере облачных технологий и машинного обучения<sup>3</sup>?

Так как урок посвящён профориентации, с учащимися 9–11-х классов рекомендуется обсудить важность разных IT-профессий (Приложение 2), а также возможности для реализации в IT.

Примеры вопросов для обсуждения

- Какие IT-специалисты станут более востребованными в сфере облачных технологий и искусственного интеллекта?
- Чтобы искусственный интеллект и облачные технологии служили на благо науки и облегчали жизнь людей, достаточно только облачных IT-специалистов или нужны ещё представители других профессий? Каких?

<sup>3</sup> Четвёртый вопрос задаётся на уроке для 9–11-х классов.

Если ваши ученики интересуются сферой информационных технологий, расскажите им про [Яндекс](https://lyceum.yandex.ru?utm_source=digital_lesson&utm_medium=partner&utm_campaign=lyceum23&utm_content=teachers_instruction) Лицей (слайд 8)! Запись на офлайн-программы откроется в следующем учебном году, но у нас есть и онлайн-курсы. Можно бесплатно учиться из любой точки мира. Главное, чтобы был хороший интернет и желание развиваться.

Среди направлений:

- для новичков основы программирования на Go;
- для продвинутых интенсивные онлайн-курсы (запись откроется в январе):
	- веб-разработка на Django;
	- большие данные;
	- машинное обучение;
	- разработка игр;
	- анализ данных.

### <span id="page-18-0"></span>**Набор материалов к уроку**

- Видеолекция. Сотрудники Сайлюгемского национального парка, Yandex Cloud, дата-центра рассказывают, как был реализован проект автоматизации поиска и классификации животных на изображениях с фотоловушек. Также они демонстрируют, как устроены компьютерное зрение, облачные технологии и дата-центр.
- Презентация для проведения урока.
- Онлайн-тренажёр для учеников 1–11-х классов. Тренажёр состоит из семи основных заданий с дополнительными испытаниями для средней и старшей школы:
	- упрощённый тренажёр для младших школьников (1–4-е классы);

- полноценный тренажёр для средней школы (5–8-е классы);
- усложнённый тренажёр для старшеклассников (9–11-е классы).

# <span id="page-20-0"></span>**Описание заданий тренажёра**

### <span id="page-20-1"></span>**Герои комикса**

- Скобец, Запятыня, братья Слеши обычные школьники, которые приезжают на экскурсию в Сайлюгемский национальный парк и помогают отыскать снежного барса, которого учёные недосчитались во время мониторинга.
- Марина научная сотрудница национального парка, которая привлекает героев к поискам снежного барса.
- Дима сотрудник Yandex Cloud, который помогает ребятам разобраться в облачных технологиях.

### <span id="page-20-2"></span>**Краткое содержание / сюжет комикса**

- 1. Герои отправляются на экскурсию в национальный парк. Научная сотрудница Марина рассказывает, для чего нужны фотоловушки, и сообщает, что на фотографиях с последнего сбора не удалось обнаружить одного из снежных барсов. Ребята вызываются помочь.
- 2. Герои тратят несколько часов, чтобы просмотреть все фотографии только с одной ловушки, а таких ещё 59. Процесс оказывается долгим и неэффективным.
- 3. Запятыня предлагает обратиться за помощью к YaGPT, которая подсказывает им необычное решение проблемы: подключить нейросеть, которая будет просматривать материалы с фотоловушек и находить на них барсов.
- 4. Герои понимают, что мощностей стационарного компьютера не хватает для быстрой работы нейросети, и решают обратиться за помощью к Диме, который работает в Облаке.
- 5. По совету Димы ребята настраивают виртуальную машину, подключают необходимые сервисы. Остаётся только разглядеть пропавшего барса среди множества похожих.
- 6. Герои внимательно рассматривают все снимки, но научная сотрудница приносит ещё одну порцию фотографий. Неужели снова сидеть несколько часов? Решение есть: подключить ещё одну нейросеть, которая распознает конкретного барса.
- 7. Скобец, Запятыня и братья Слеши дообучают вторую нейросеть-классификатор находить пропавшего снежного барса среди остальных барсов на фотографиях и подключают её к приложению.
- 8. Приложение собрано и запущено. Барс найден. И не один, а с котятами! Марина рассказывает, что самки снежных барсов выводят потомство в мае и несколько месяцев после рождения малышей прячутся с ними в логове высоко в горах. Именно поэтому учёные не находили барса на весенних снимках.
- 9. Марина предполагает, что такое приложение существенно упростит работу учёных, если будет работать в каждом национальном парке и заповеднике. Герои переживают, хватит ли мощностей приложения, если им будут пользоваться сразу несколько парков и заповедников. Дима сообщает, что в облаке всё продумано, и предлагает отправиться на экскурсию в дата-центр.
- 10. Герои проводят тестовую нагрузку на серверы в дата-центре и узнают, что мощностей облака хватит.
- 11. Героев и ученика, проходившего тренажёр, награждают сертификатом.

### **Особенности практических заданий**

<span id="page-22-0"></span>В начале каждого задания учащиеся смотрят комиксы и читают диалоги, где получают информацию, необходимую и достаточную для выполнения практической части.

В ходе выполнения заданий учащиеся могут совершать ошибочные действия. В этом случае система даёт пояснение к ошибке или подсказку, наводящую на правильный ответ.

В том случае, если учащиеся выполняют задание без подсказок, они получают достижение.

В некоторых заданиях спрятаны пасхалки. Это скрытые изображения животных, размещённые на экранах заданий. Чтобы собрать пасхалку, нужно кликнуть на неё мышью. За сбор пасхалок и достижений учащиеся получают стикерпак для мессенджера Telegram.

### <span id="page-22-1"></span>**Задание 1. «Пропал снежный барс!»**

В этом задании учащиеся знакомятся с работой научных сотрудников Сайлюгемского национального парка. Они узнают о специфике наблюдения за снежными барсами с помощью фотоловушек.

В рамках задания учащиеся анализируют наборы фотографий и должны кликать на те изображения с фотоловушек, где был зафиксирован снежный барс.

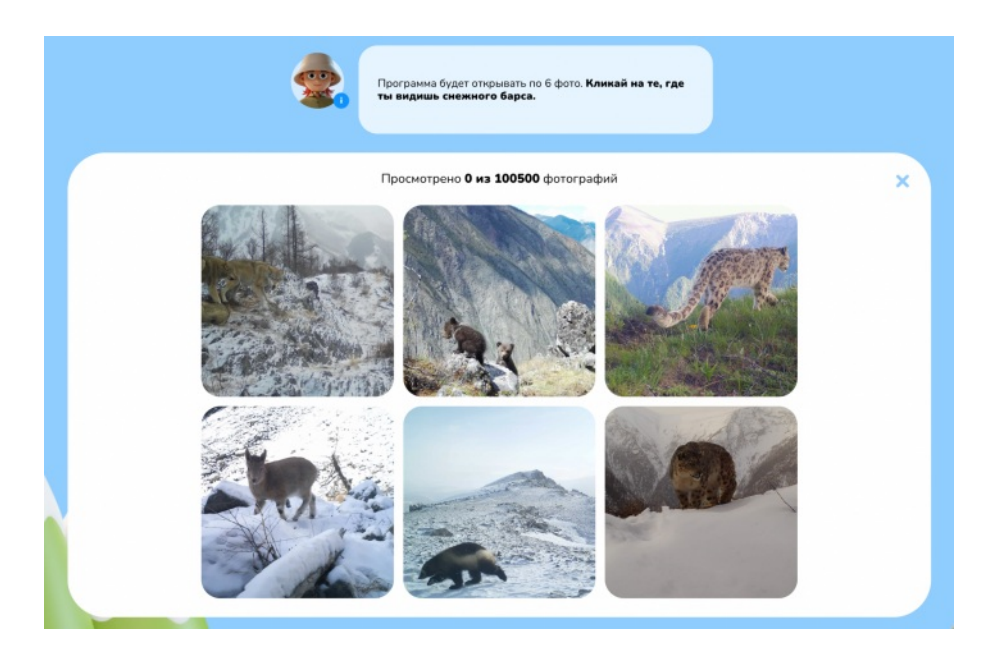

Экран выбора животных с фотоловушек.

За безошибочное выполнение задания учащиеся получат достижение.

### <span id="page-23-0"></span>**Задание 2. «Нейросеть приходит на помощь»**

В этом задании учащиеся разбираются, как работает технология компьютерного зрения и как она может помочь в поиске снежных барсов.

В ходе выполнения задания они воспроизводят один из ключевых процессов в компьютерном зрении — операцию свёртки: применяют математические вычисления к числовым значениям пикселей изображения.

Активная часть задания состоит из двух этапов. Сначала учащимся необходимо выполнить умножение значений пикселей изображения на значения ядра. Затем они производят сложение всех получившихся произведений. Ввод ответов производится с помощью клавиатуры.

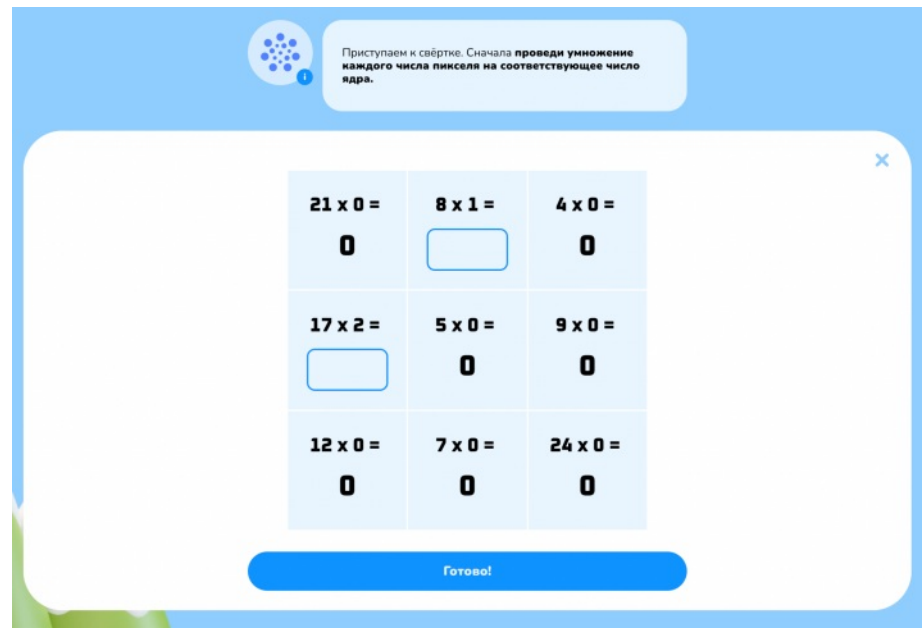

Экран с умножением для учащихся 5–8-х и 9–11-х классов.

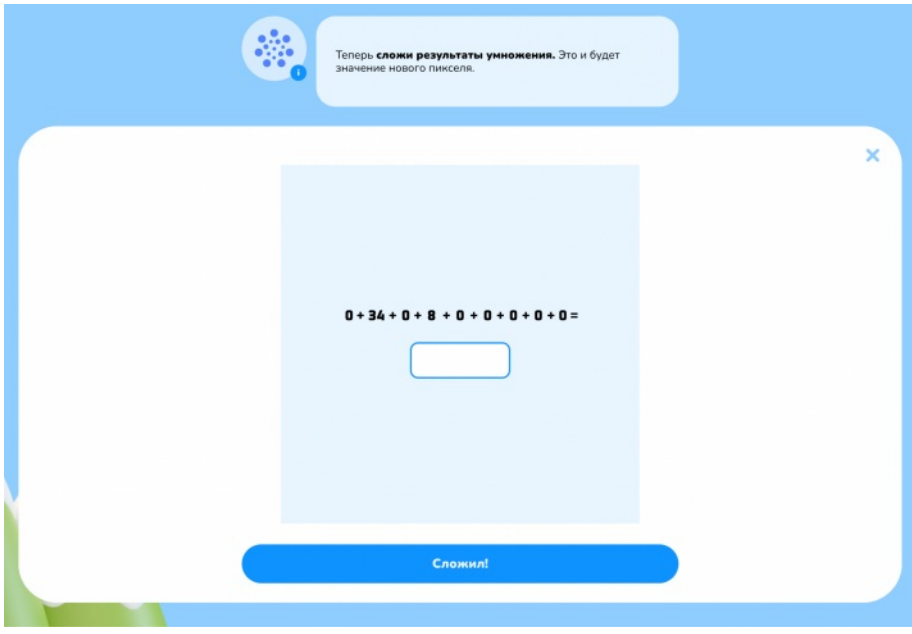

Экран со сложением для учащихся 5–8-х и 9–11-х классов.

Учащимся 1–4-х классов не нужно умножать и складывать, они кликают мышью на кнопки, чтобы узнать результаты вычислений.

|              | Это результаты умножения. Осталось их сложить. |   |          |
|--------------|------------------------------------------------|---|----------|
| $\mathbf{0}$ | 8                                              | O | $\times$ |
| 34           | 0                                              | 0 |          |
| 0            | 0                                              | 0 |          |
| Сложить      |                                                |   |          |

Экран для учащихся 1–4-х классов.

Если учащиеся не допускали ошибок в упражнении, то они получают достижение.

### <span id="page-25-0"></span>**Задание 3. «Уходим в облако»**

В этом задании учащиеся производят подбор параметров виртуальной машины для обработки данных с фотоловушек.

В ходе упражнения на экране показывается карта с размеченными на ней камерами. Двигая положение ползунка, учащиеся должны охватить все фотоловушки, где обитает снежный барс. Для 5–8-х и 9–11-х классов экран с выбором фотоловушек объединён с настройкой параметров виртуальной машины.

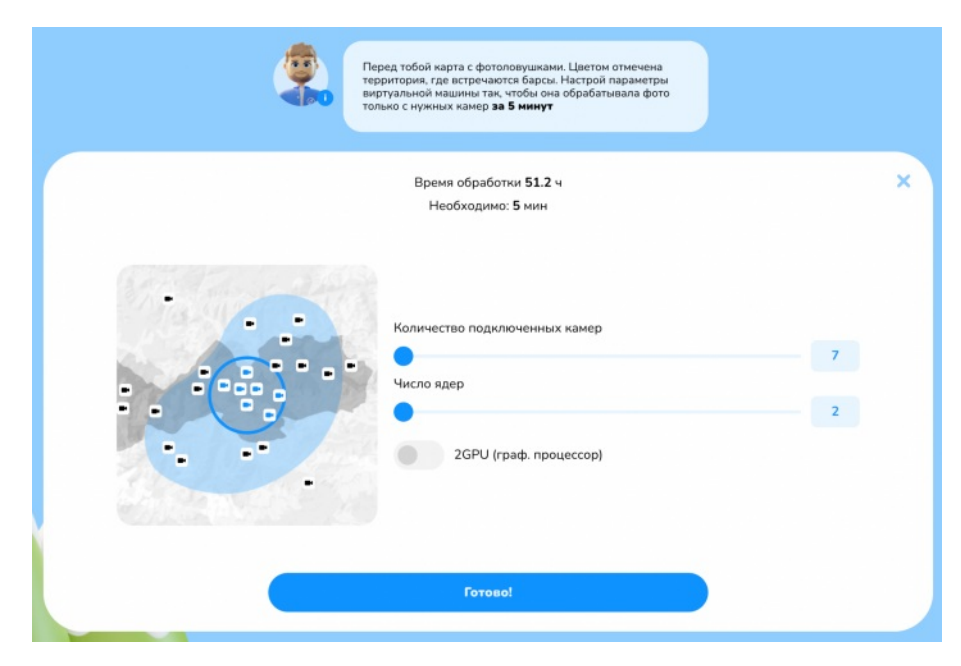

Экран для 5–8-х и 9–11-х классов.

Далее под найденное количество камер учащиеся подбирают настройки виртуальной машины: число ядер процессора и использование 2GPU (графического процессора). Система проверяет правильность настройки виртуальной машины по нажатию учащимся кнопки «Готово». Если в ходе нескольких попыток подобрать верные параметры не получается, выдаётся текстовая подсказка.

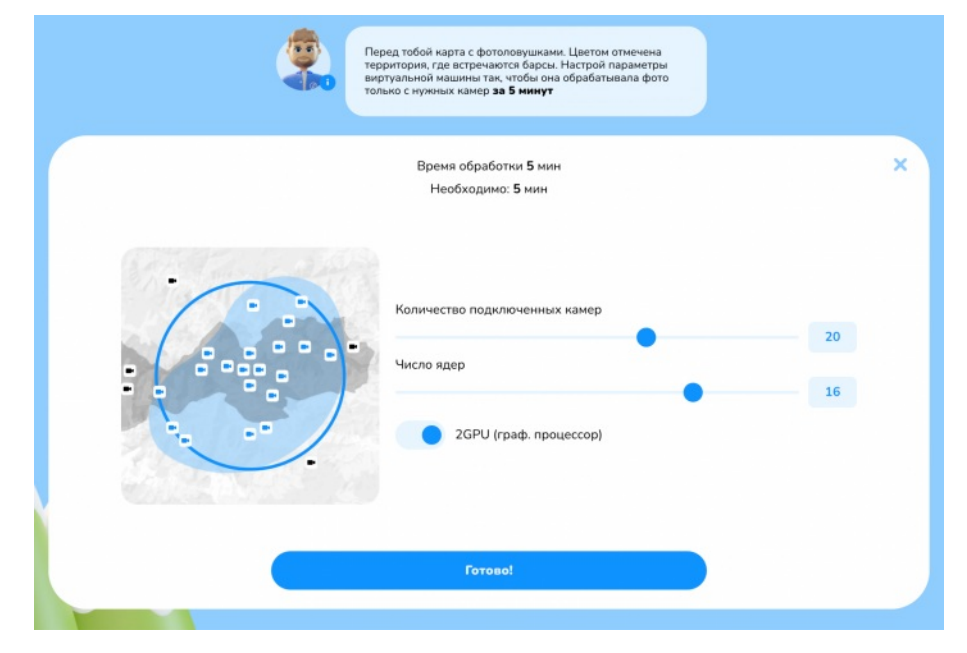

Экран для 5–8-х и 9–11-х классов.

В тренажёре для 5–8-х и 9–11-х классов после настройки виртуальной машины есть тестовые вопросы для проверки понимания влияния параметров ВМ на скорость обработки изображений. 5–8-е классы получают один вопрос, 9–11-е — два.

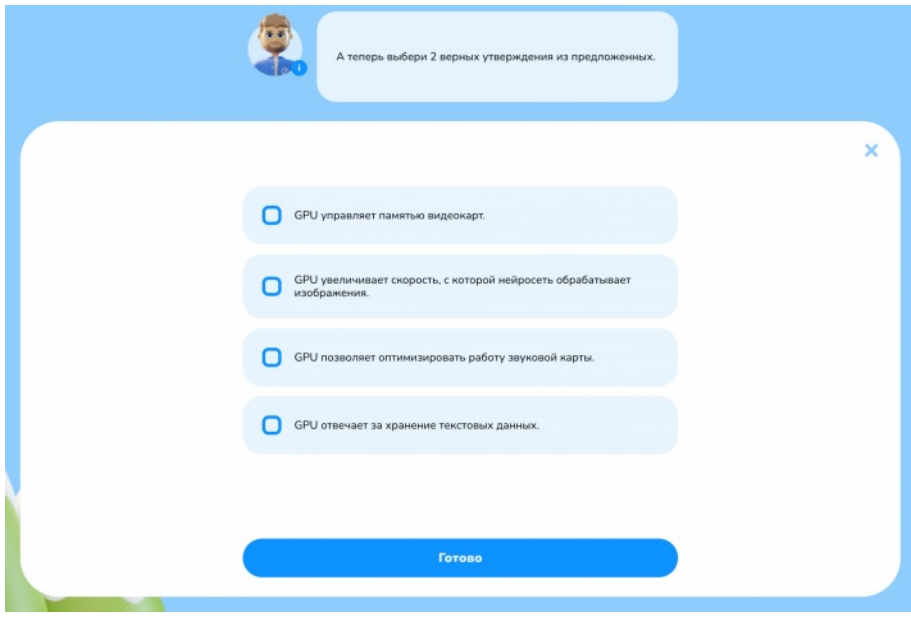

Экран с вопросом.

Если учащиеся не допускали ошибок в упражнении, то они получают достижение.

### <span id="page-27-0"></span>**Задание 4. «Конструктор приложений»**

В следующем задании учащиеся собирают приложение для поиска снежного барса из сервисов, которые есть в облаке.

На экране школьники видят схему приложения, которая частично заполнена. Пропущенные блоки им необходимо заполнить из доступных вариантов облачных сервисов. Для разных возрастов количество пропущенных элементов отличается: для младших их меньше, для старших — больше.

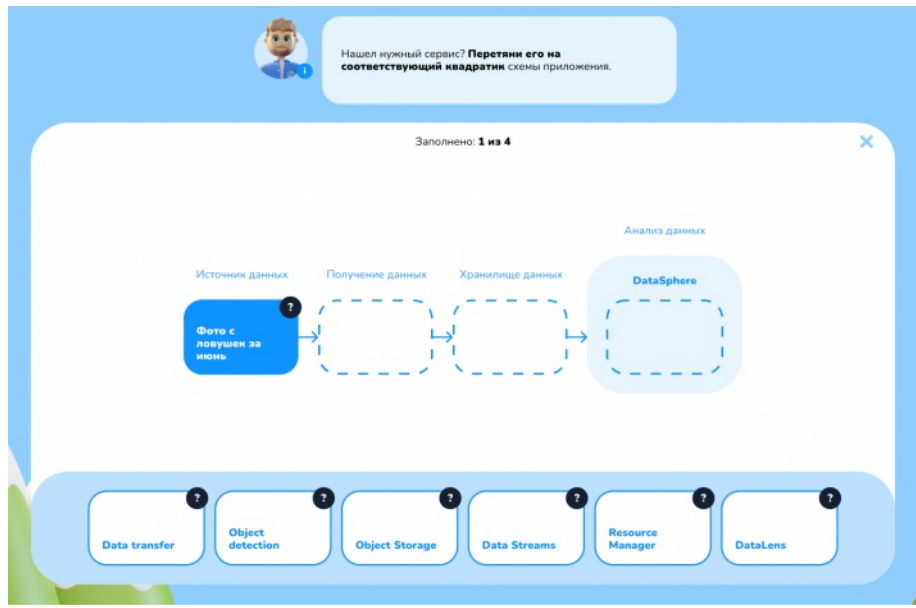

Экран со схемой приложения.

Чтобы принять решение, в какое место разместить блок, ученик может прочитать информацию о сервисе, нажав на знак вопроса в углу прямоугольника сервиса.

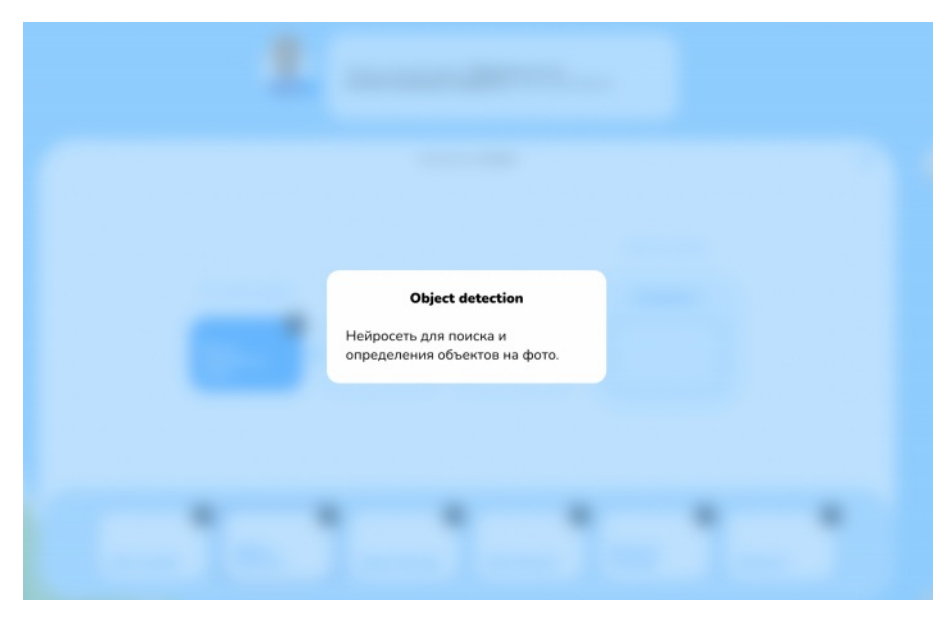

Экран с примером описания сервиса.

Чтобы перенести сервис, необходимо зажать правую кнопку мыши на блоке и перетащить его в нужное место в схеме.

В тренажёре для учеников 1–4 классов названия сервисов переведены на русский язык.

Если учащиеся не допускали ошибок в упражнении, то они получают достижение.

### <span id="page-29-0"></span>**Задание 5. «Ещё одна нейросеть»**

В этом задании школьники обучают новую нейросеть, которая поможет найти на фотографиях одного конкретного снежного барса, которого ищут герои. Для этого они соберут датасет из фотографий для обучения нейросети, а затем дообучат нейросеть, оценивая её работу.

На первом этапе учащимся необходимо отобрать фотографии снежного барса с разных ракурсов в дневное и ночное время. 1–4-е классы выбирают фотографию для каждого вида в отдельности. Для 5–8-х и 9–11-х классов упражнение усложнено: им необходимо отобрать разнообразные фотографии из общей галереи без подсказок, какого вида фотографии необходимы.

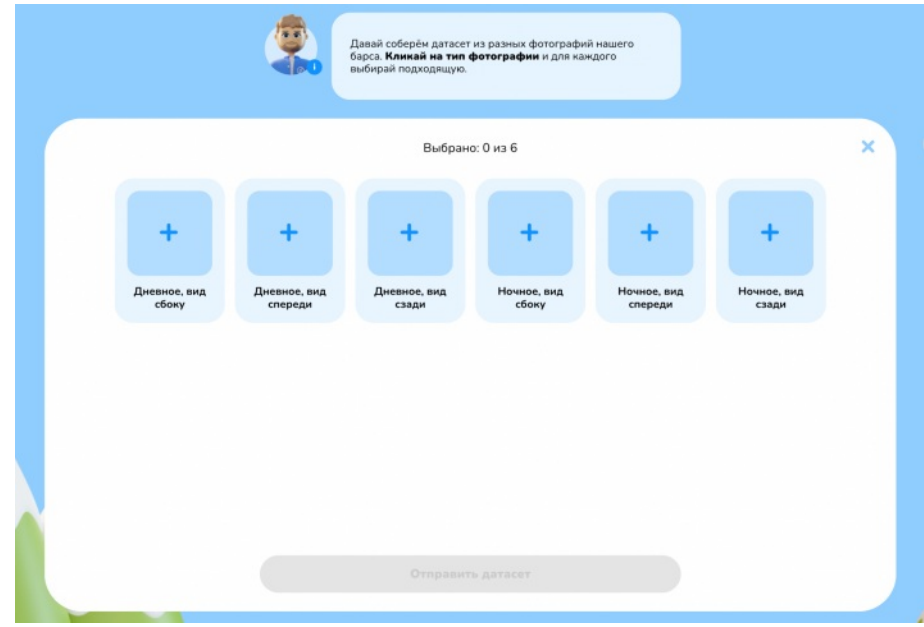

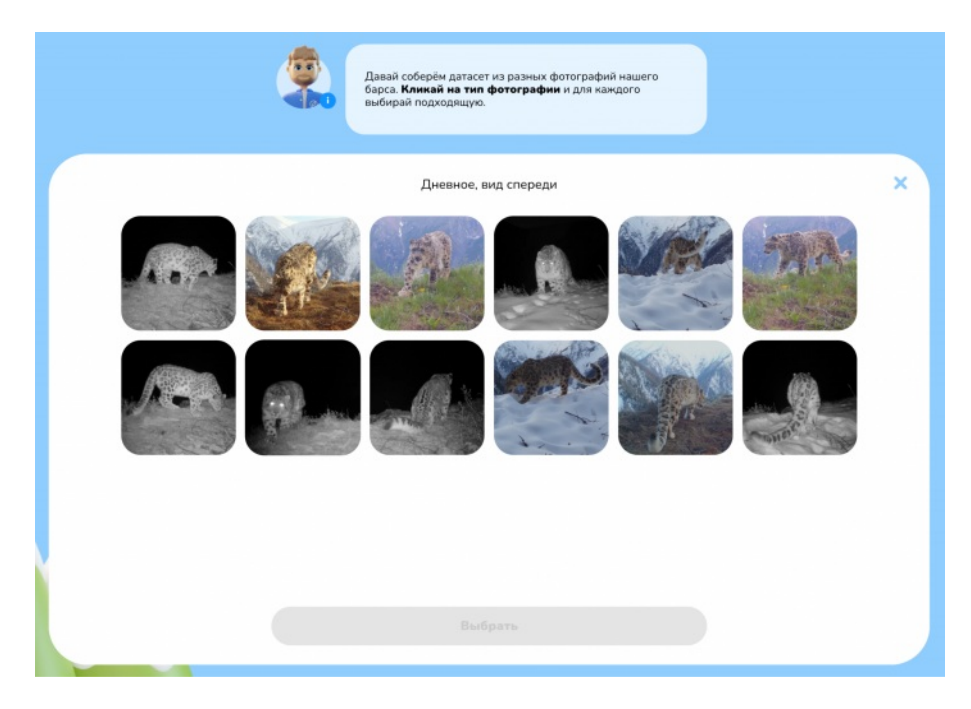

Экраны отбора фотографий для датасета, 1–4-е классы.

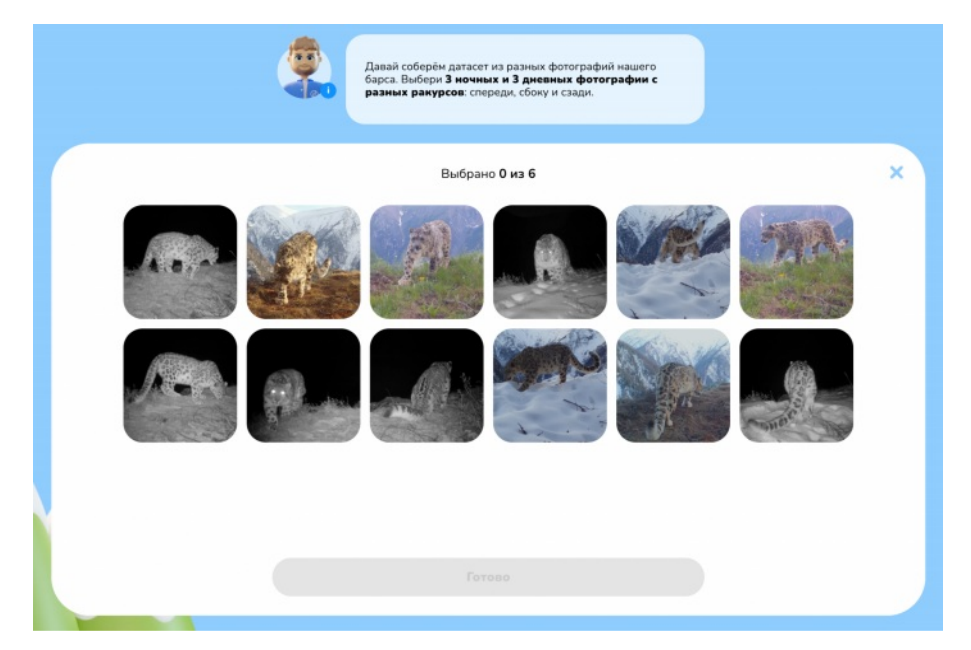

Экран отбора фотографий для датасета, 5–8-е, 9–11-е классы.

Система проверяет выбранные фотографии, когда учащийся нажимает кнопку «Отправить датасет». Подходящие изображения система отмечает галочкой. Если есть повторения по ракурсу и времени суток, то система зальёт фото красным цветом.

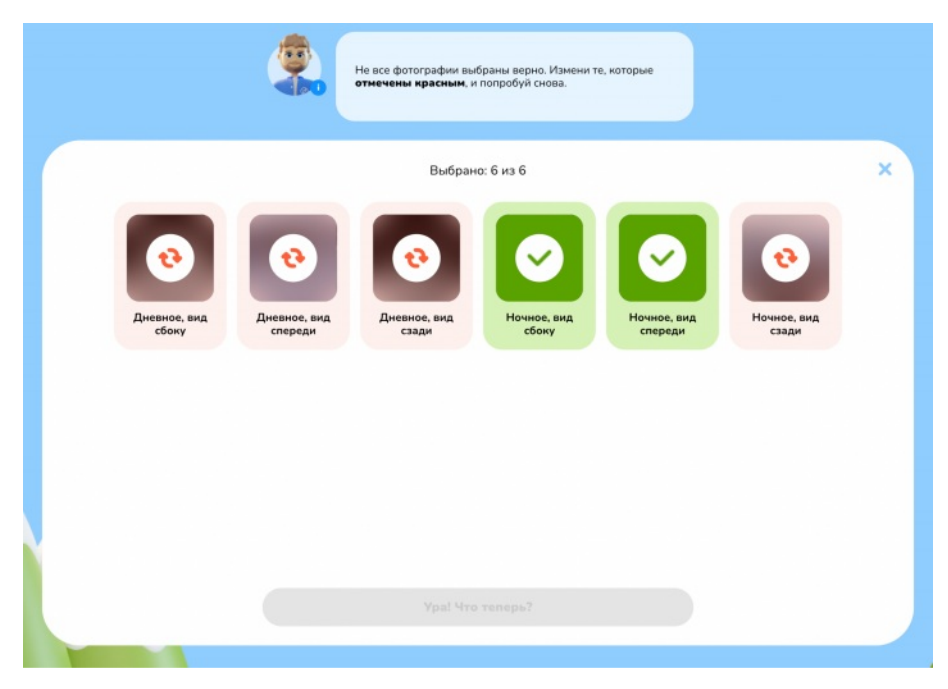

Экран обратной связи по датасету, 1–4-е классы.

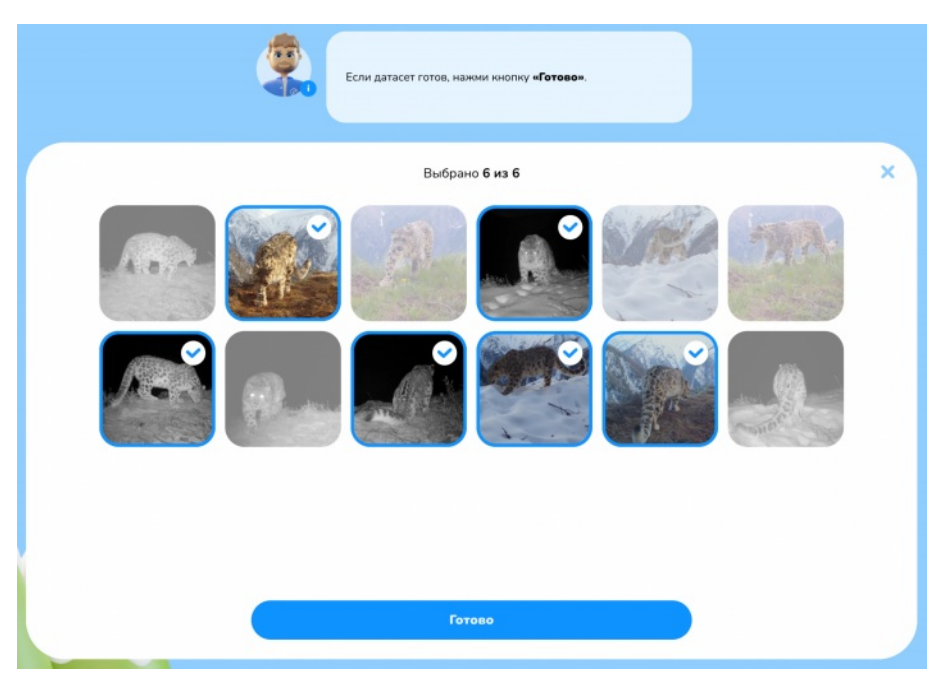

Экран обратной связи по датасету, 5–8-е, 9–11-е классы.

На втором этапе задания учащиеся отмечают, нажимая на одну из кнопок («Да» или «Нет»), верно ли нейросеть определяет на фотографиях снежного барса.

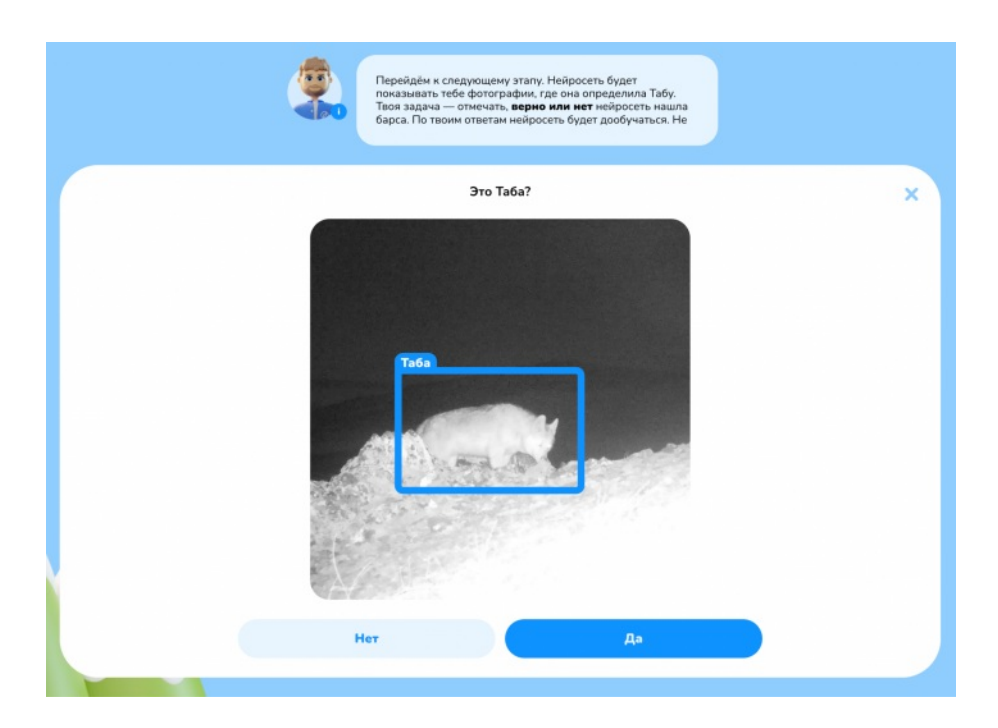

Экран с оценкой работы нейросети.

Для 5–8-х и 9–11-х классов присутствует третий этап, на котором учащиеся отвечают на тестовые вопросы для проверки понимания, как работает дообучение нейросети в облаке. 5–8-е классы получают один вопрос, 9–11-е — два.

Если учащиеся не допускали ошибок в упражнении, то они получают достижение.

### <span id="page-32-0"></span>**Задание 6. «Теперь получится!»**

В этом задании учащиеся продолжают составлять схему приложения, дополняя её новыми элементами в связи с дообучением нейросети и появлением новых данных с фотоловушек.

Как и в задании 4, школьники знакомятся с описанием карточек по нажатию на знак вопроса и перетаскивают элементы на пустые ячейки в рамках схемы.

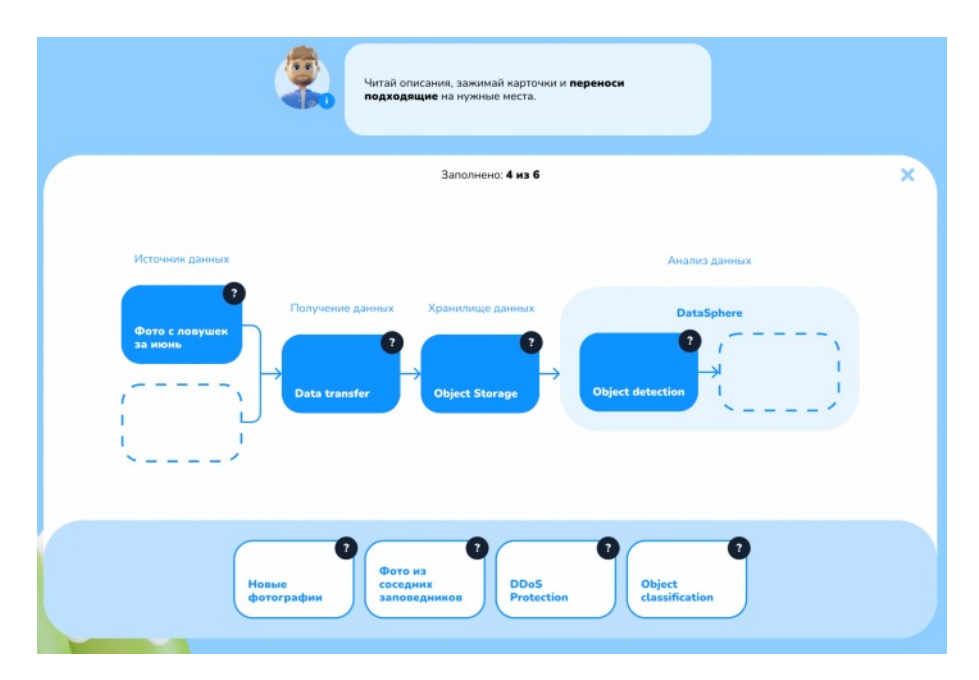

Экран со схемой приложения.

Если учащиеся не допускали ошибок в упражнении, то они получают достижение.

### <span id="page-33-0"></span>**Задание 7. «Прогресс не остановить»**

В последнем задании тренажёра учащиеся тестируют нагрузку на серверы дата-центра в ситуации, когда к приложению подключаются всё новые национальные парки и заповедные зоны для поиска животных.

В рамках упражнения учащиеся последовательно кликают на метки заповедников на карте. При подключении всё новых точек под приложение выделяются дополнительные мощности дата-центра.

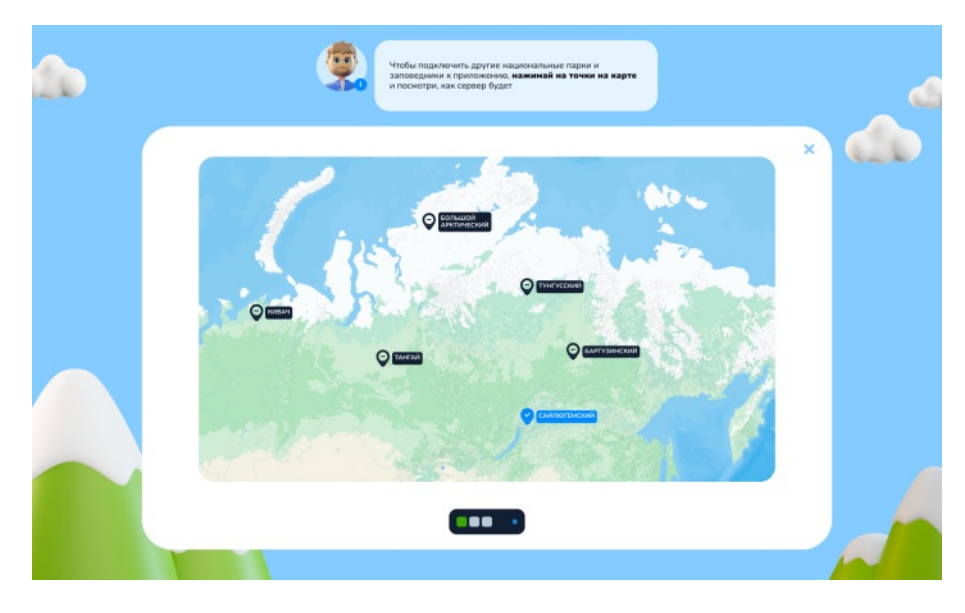

Экран задания.

В этом упражнении нет возможности ошибиться, поэтому все автоматически получают достижение.

# <span id="page-35-0"></span>**Приложение 1. Технические требования для проведения урока**

Для реализации стандартной версии урока необходим класс, где каждый участник имеет доступ к компьютеру с выходом в Интернет. Урок проводится с показом видеолекции и прохождением тренажёра.

Для организации «Урока цифры» необходимо соблюдение следующих технических условий:

- компьютерный класс либо класс, оснащённый компьютерами/ноутбуками для каждого учащегося и учителя;
- каждый компьютер должен иметь доступ в сеть Интернет (Wi-Fi или по кабелю);
- видеопроектор, экран, динамики.

# **Минимальные технические требования (версия для прохождения на компьютере)**

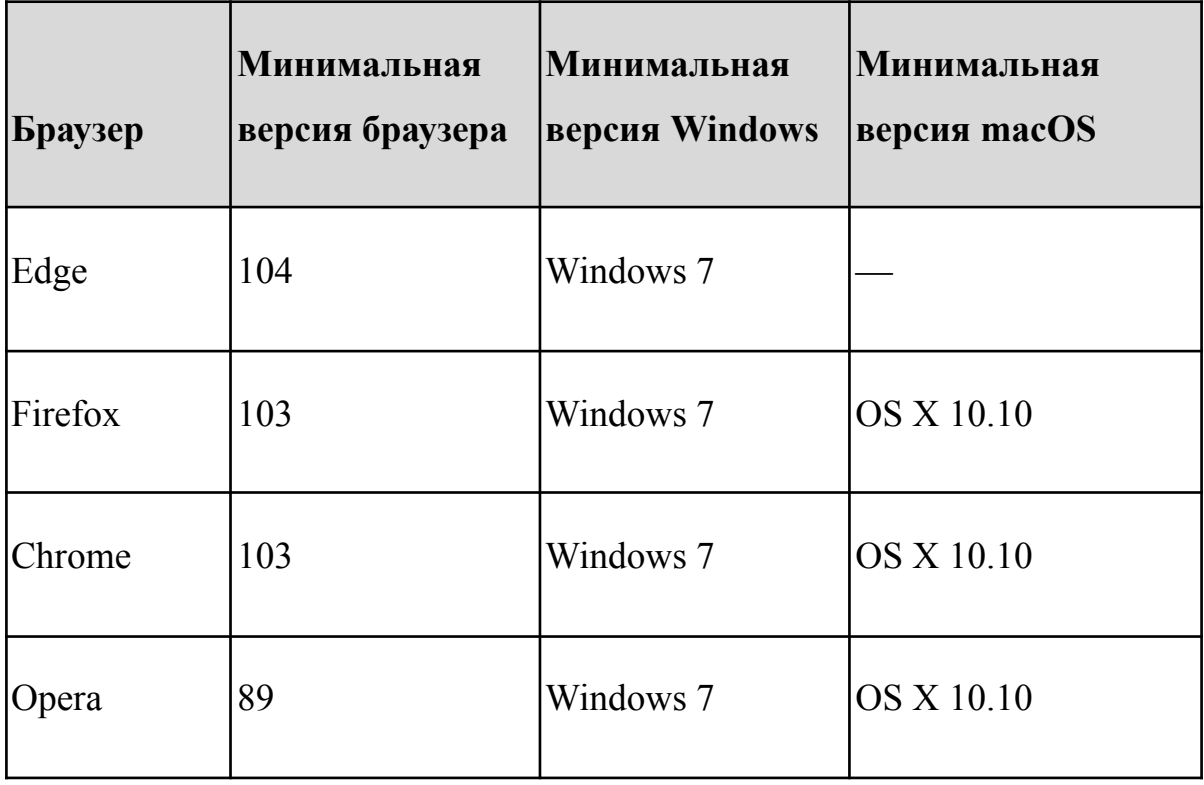

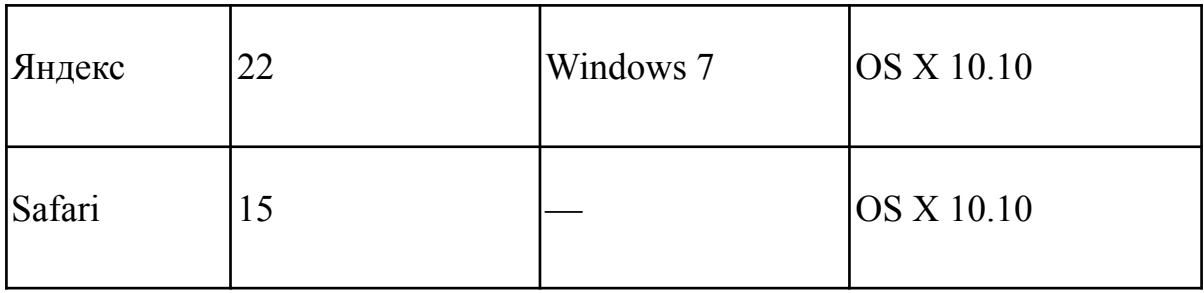

- Наличие непрерывного доступа к сети Интернет в период проведения уроков со скоростью передачи данных не ниже 10 Мб/с.
- Открытый доступ к доменам \*googleapis.com.
- Открытый доступ к доменам [урокцифры.рф](https://xn--h1adlhdnlo2c.xn--p1ai/) и [clouds-and-ai.datalesson.ru](http://clouds-and-ai.datalesson.ru).
- Разрешённое подключение по WebSocket.
- Для Windows 10 с установленным Falls Creators Update сборка Windows — не ниже 16299.
- Тренажёр также можно пройти на компьютерах под управлением операционной системы GNU/Linux, в том числе Astra Linux. Поддерживаемые браузеры: Яндекс Браузер, Google Chrome, Firefox.

Системные требования Windows

- Операционная система Windows 7 или выше.
- Процессор Intel® Core Duo или аналогичный с частотой 1,5 ГГц или выше.
- 2/4 Гб оперативной памяти требуется для систем под управлением 32/64-битной Windows.

Системные требования macOS

- Операционная система macOS  $X$  10.10 или выше.
- Процессор Intel® Core Duo или аналогичный с частотой 1,5 ГГц или выше.

•  $1,5$  Гб оперативной памяти.

# **Минимальные технические требования для мобильных устройств**

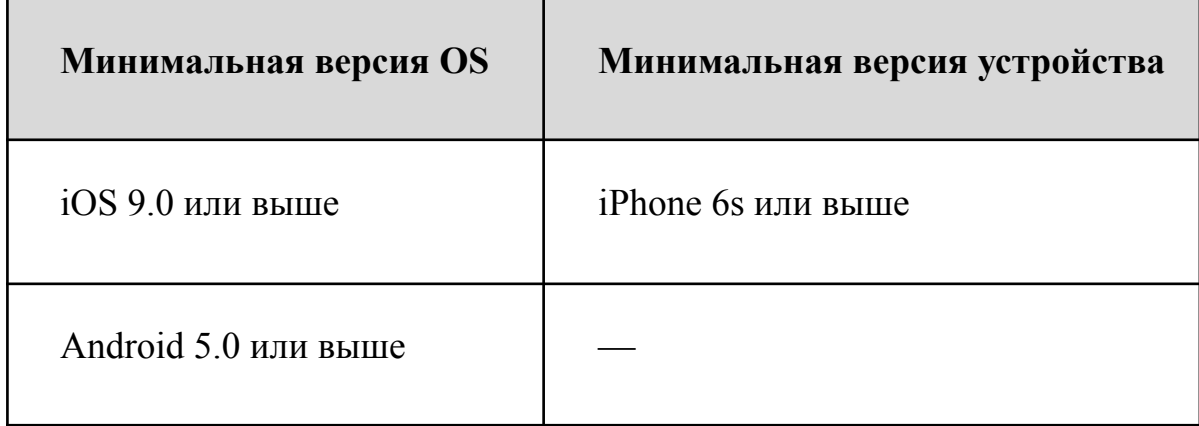

# <span id="page-38-0"></span>**Приложение 2. Профессии в области современных технологий**

Описания профессий адаптированы для детей, чтобы они могли оценить, насколько им может быть интересно развиваться в данном направлении.

Реализация проектов в области современных технологий предполагает не только участие специалистов облака, дата-центра и машинного обучения, но и работу учёных, экспертов предметной области. Проект, лёгший в основу тренажёра, никогда не был бы реализован без сотрудников национального парка. Именно они придумали систему наблюдения за барсами, отмечали их отличия от других животных и друг от друга. Специалисты IT-области помогли автоматизировать этот процесс, чтобы освободить учёных для новых открытий.

### Разработка облачных сервисов

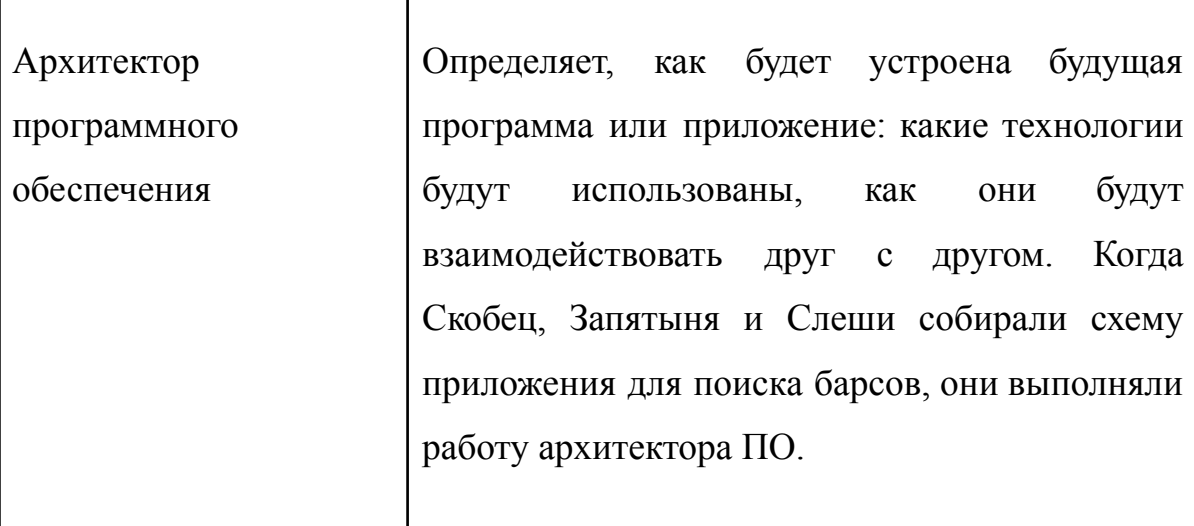

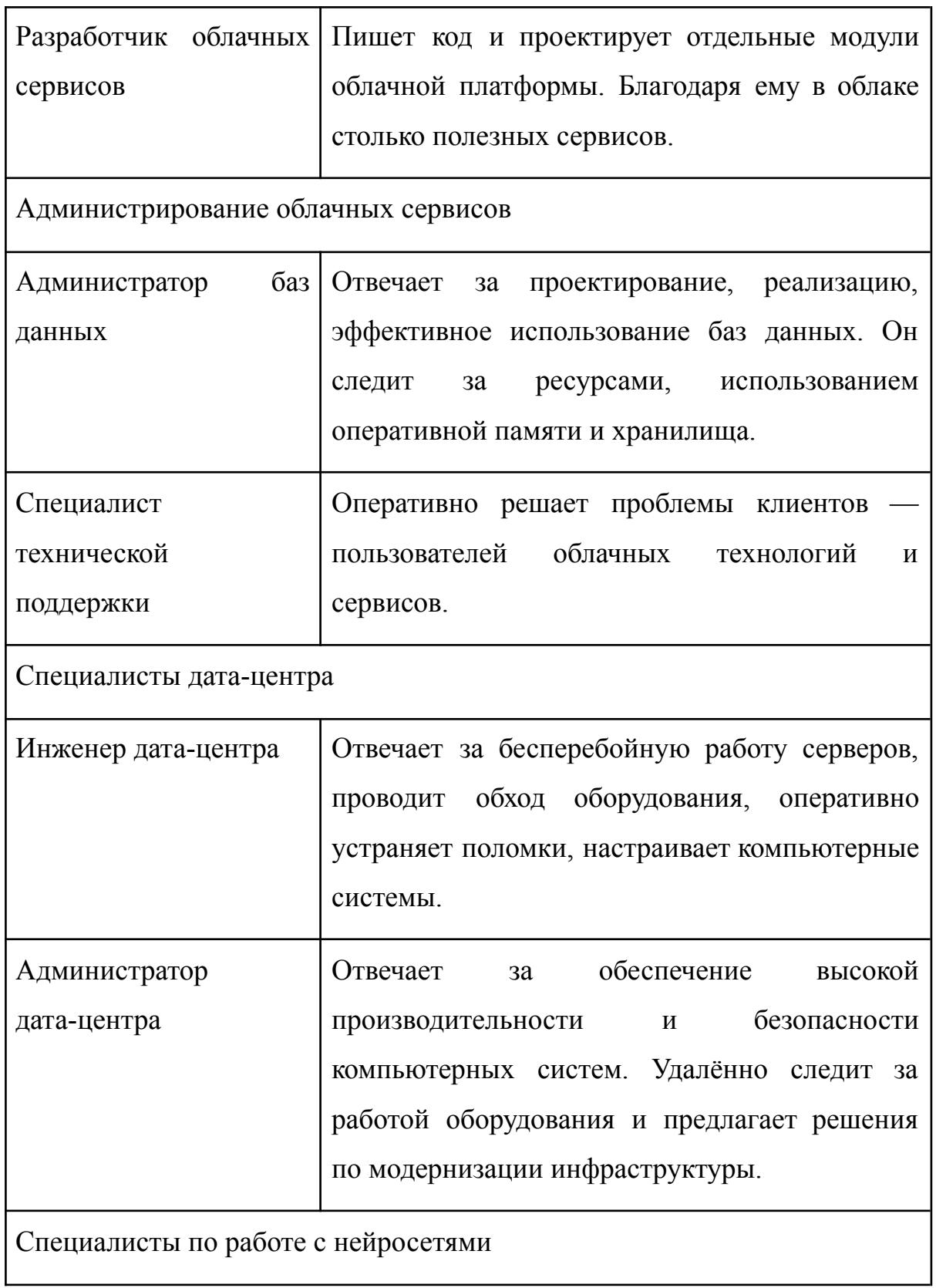

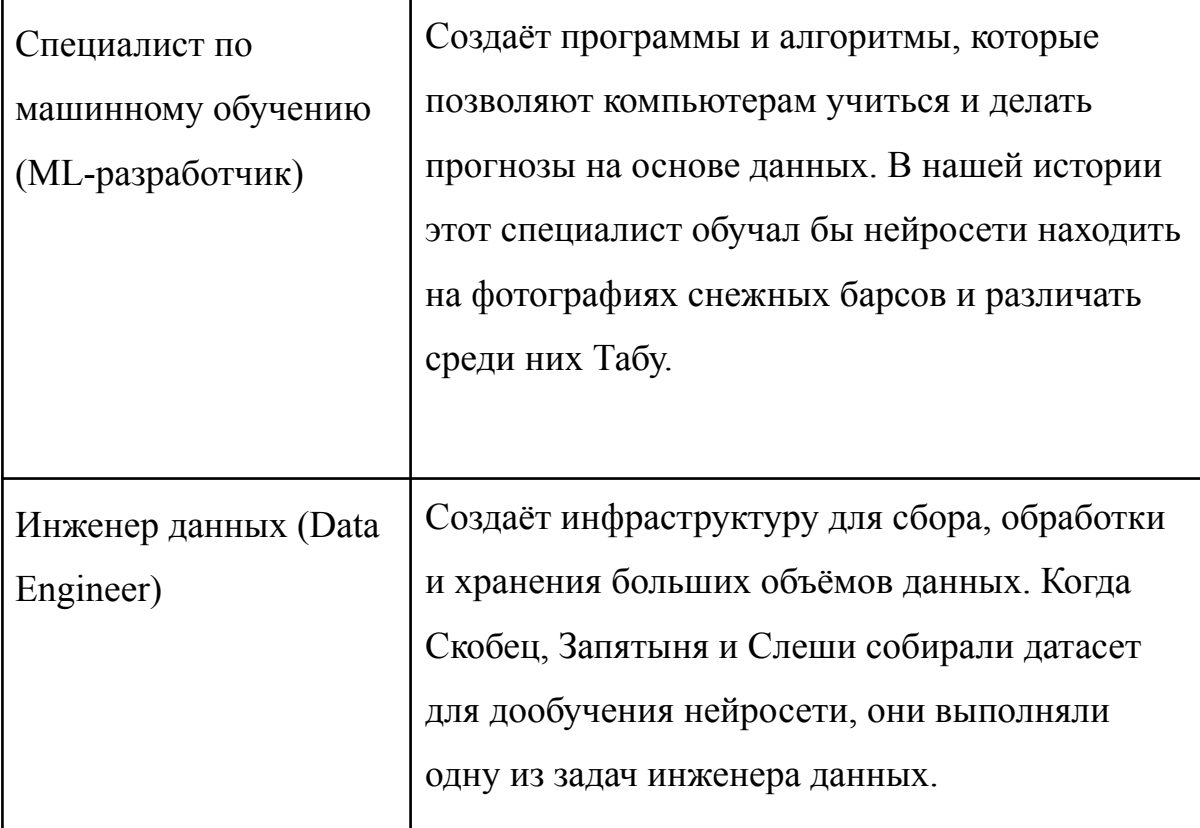

# <span id="page-41-0"></span>**Приложение 3. Ответы к заданиям тренажёра**

### **Ответы к заданию 1 «Пропал снежный барс!»**

### **(для всех классов)**

В каждом наборе из шести фотографий встречаются два изображения со снежным барсом. В разных пользовательских сессиях фотографии будут разными. Чтобы обнаружить снежного барса, ищите массивную пятнистую кошку с длинным хвостом.

### **Ответы к заданию 2 «Нейросеть приходит на помощь»**

### **(1**–**4-е классы)**

В задании не предусмотрен выбор ответа.

### **(5**–**8-е и 9**–**11-е классы)**

В ходе умножения значений ядра на значения пикселей получаем ненулевые значения: 8 и 34. В ходе сложения произведений получаем окончательный ответ: 42.

### **Ответы к заданию 3 «Уходим в облако»**

### **Упражнение с настройкой виртуальной машины**

### **(для всех классов)**

Количество подключённых камер (фотоловушек): 20.

Число ядер: 16.

Графические процессоры (2GPU): включены.

### **Тестовые вопросы**

### **(5**–**8-е и 9**–**11-е классы)**

Верное утверждение:

● Количество ядер процессора влияет на количество математических операций, которые компьютер может выполнять одновременно.

# **(9**–**11-е классы)**

Верные утверждения:

- GPU управляет памятью видеокарт;
- GPU увеличивает скорость, с которой нейросеть обрабатывает изображения.

# **Ответы к заданию 4 «Конструктор приложений»**

# **(1**–**4-е классы)**

Получение данных — Трансфер данных.

# **(5**–**8-е и 9**–**11-е классы)**

Получение данных — Data Transfer.

Хранилище данных — Object Detection.

Анализ данных — Object Storage.

# **Ответы к заданию 5 «Ещё одна нейросеть»**

# **Упражнение с выбором датасета**

# **(для всех классов)**

Ученику необходимо выбрать по одной фотографии каждого вида.

# **Упражнение с дообучением нейросети**

# **(для всех классов)**

Ученик выбирает ответ «Да» только в том случае, если на фотографии изображён снежный барс.

# **Тестовые вопросы**

# **(5**–**8-е и 9**–**11-е классы)**

Верное утверждение:

● Для дообучения нейросети нужно собрать датасет разных изображений нужного объекта.

# **(9**–**11-е классы)**

Верное утверждение:

• Дообучение сетей в облаке проводится в DataSphere специальном облачном сервисе для ML-разработки.

# **Ответы к заданию 6 «Теперь получится!»**

# **(для всех классов)**

Источники данных — новые фотографии.

Анализ данных — Object Classification (Классификация объектов).

# **Ответы к заданию 7 «Прогресс не остановить»**

# **(для всех классов)**

В задании не предусмотрен выбор ответа.